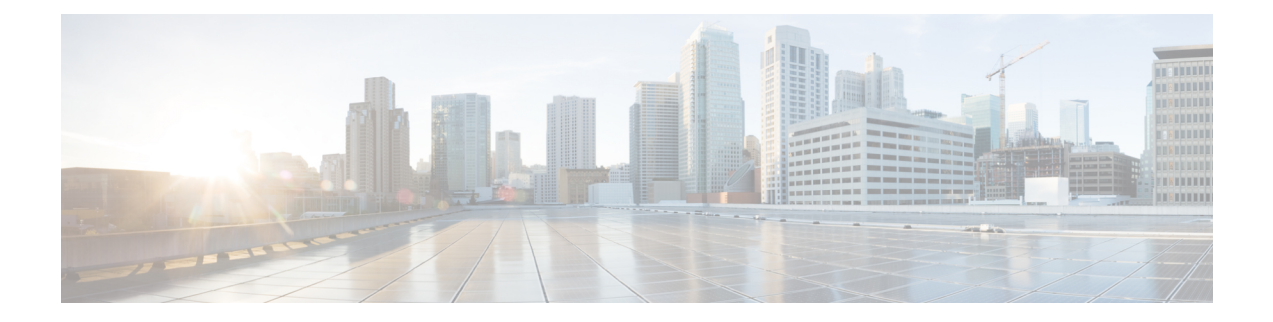

## **Quick User and Phone Addition**

This chapters containsinformation to quickly add users and phonesto Cisco Unified Communications Manager (Unified CM).

- Quick User and Phone Addition [Configuration](#page-0-0) and Settings , on page 1
- Add New User and [Device](#page-2-0) , on page 3
- Add New User and [Existing](#page-3-0) Device , on page 4
- Move [Device](#page-4-0) to a User , on page 5

### <span id="page-0-0"></span>**Quick User and Phone Addition Configuration and Settings**

In Cisco Unified CM Administration, use the **User Management** > **User/Phone Add** > **Quick User/Phone Add** menu path to configure a user, a phone, and a line appearance in a single, easy addition.

The **Quick User/Phone Add Configuration** window provides a single window that allows you to perform basic steps to add a new user and assign the phones to the user.

Before you add a user and phone from this window, ensure that you performed the following prerequisites:

- Set up a line (directory number)
- Set up a universal device template
- Set up a feature group template

The following table lists the quick user and phone addition settings.

#### **Table 1: Quick User and Phone Addition Settings**

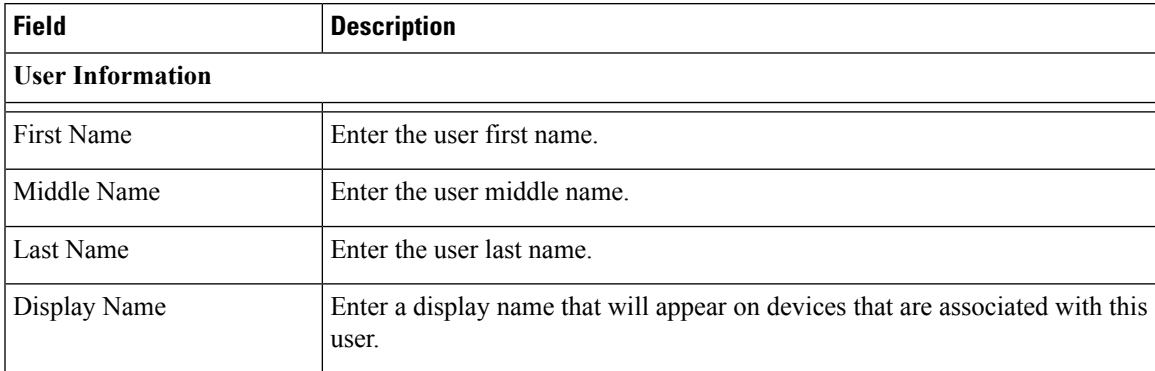

L

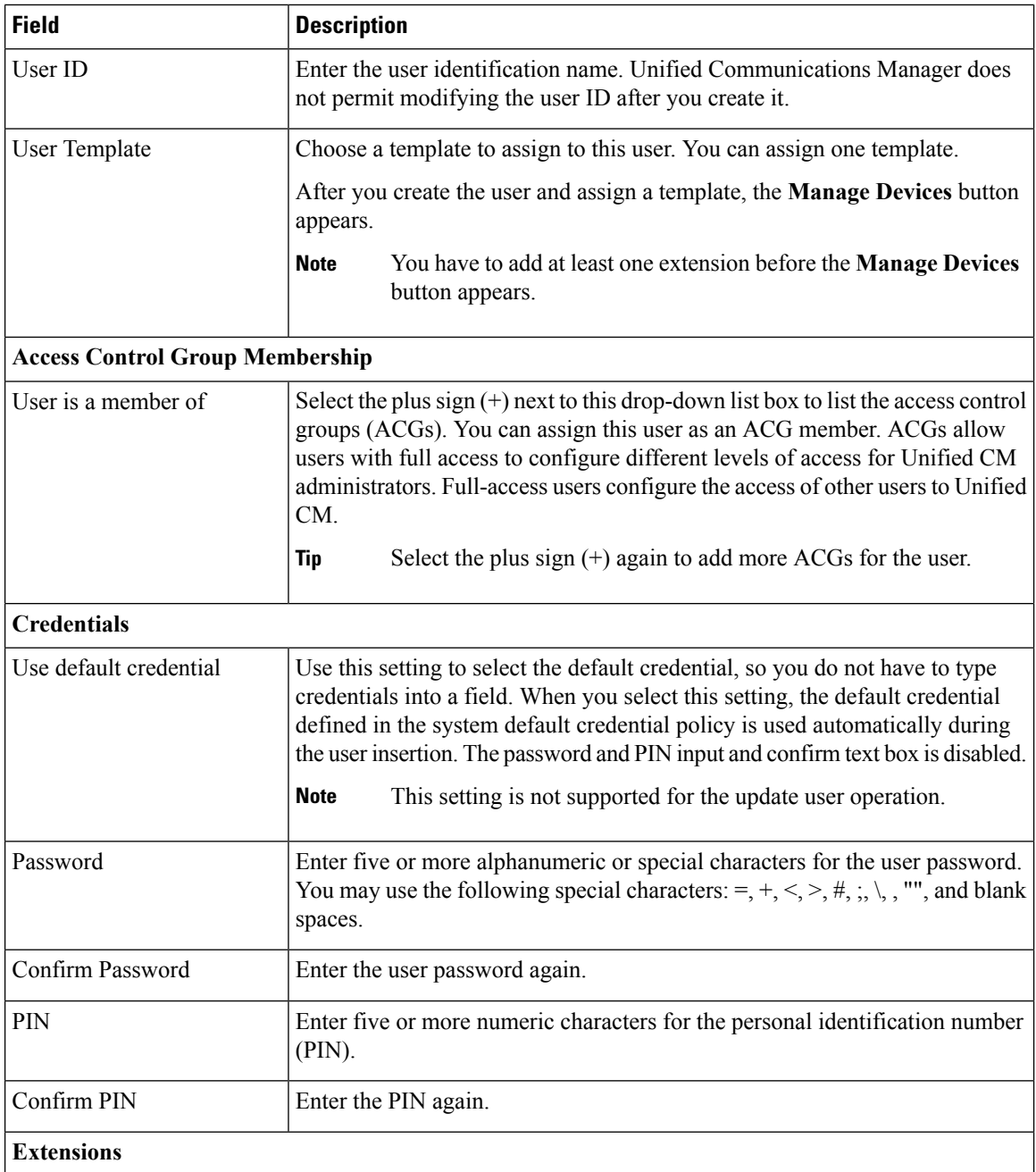

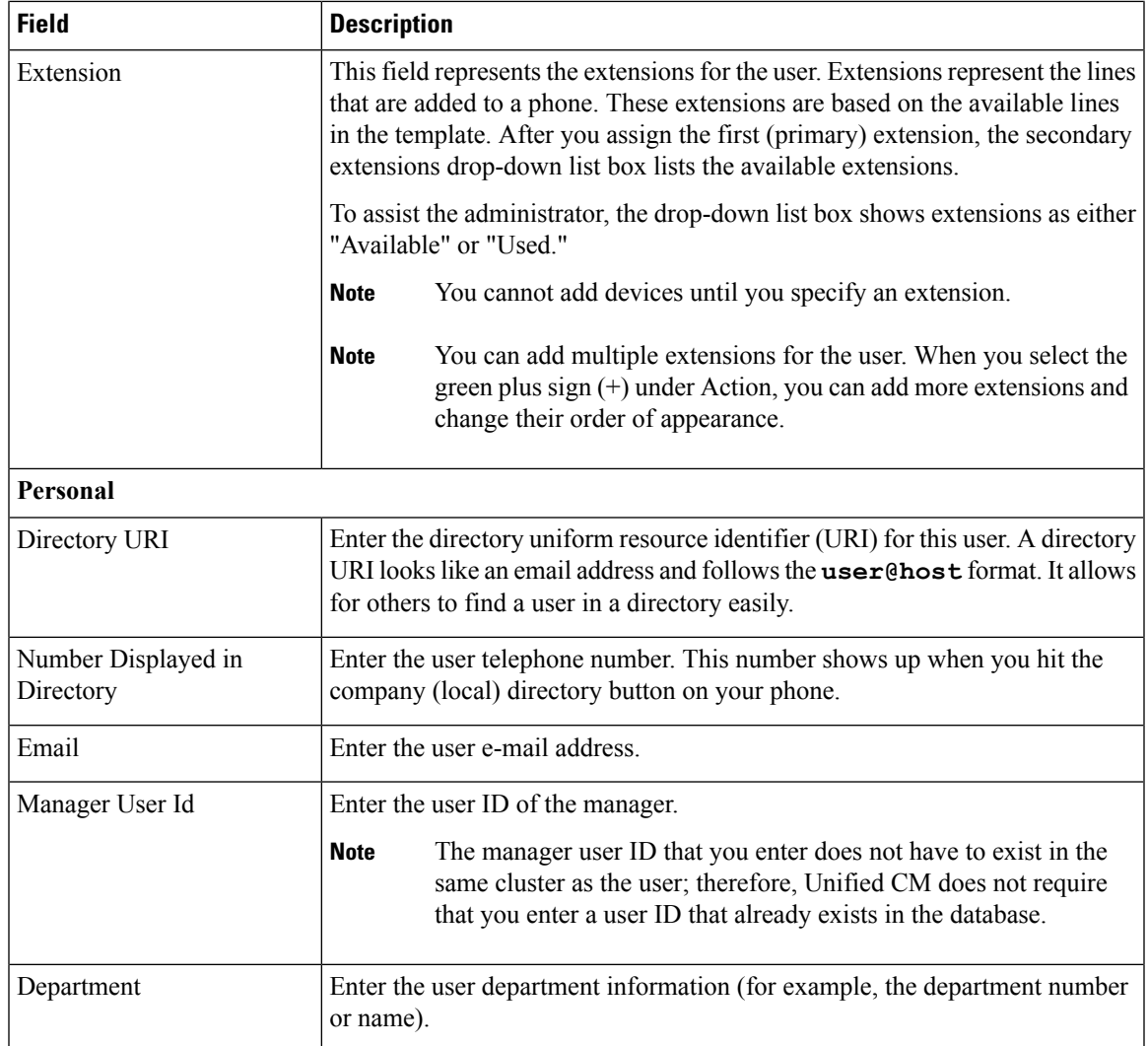

# <span id="page-2-0"></span>**Add New User and Device**

#### **Procedure**

I

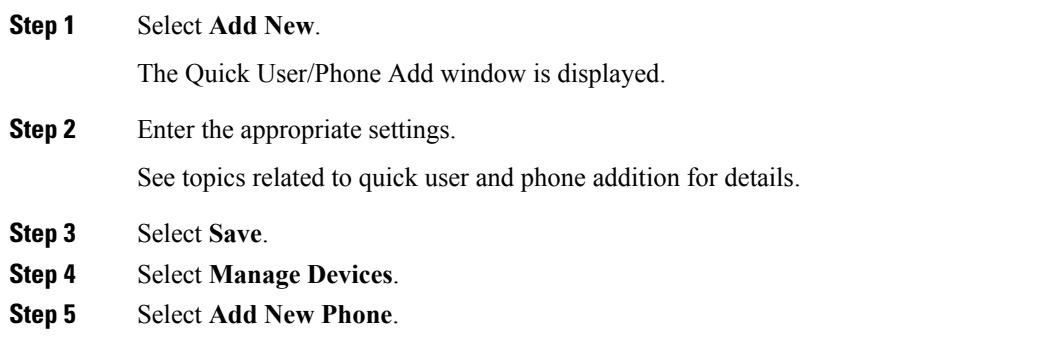

- **Step 6** Set the following fields:
	- Product Type
	- Device Protocol
	- Device Name
	- Universal Device Template
	- Number of Expansion Modules

This field appears only for devices that support expansion modules. When you enter the number of expansion modules, you can also select the expansion module type if the device supports more than one type. The expansion module type you select is applied to all expansion modules on the device. Devices that support only one type of expansion module display the supported expansion module type by default. The maximum number of expansion modules you can enter for a device is determined by the number the expansion modules the device supports.

When you check the Is Extension Mobility Template Checkbox, the No. of Expansion Modules field and Expansion module field are disabled

- Cisco Unified Communications Manager uses three universal device templates to define the characteristics of a device: Desk Phones, Mobile Devices, and Profiles. Set the device templates in the **Feature Group Template** window. **Note**
- Is Extension Mobility Template

#### **Step 7** Select **Save**.

The phone is added to the user.

### <span id="page-3-0"></span>**Add New User and Existing Device**

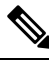

**Note**

Unified CM uses the three universal device templates that you defined on the **Feature Group Template** window to define the characteristics of devices.

#### **Procedure**

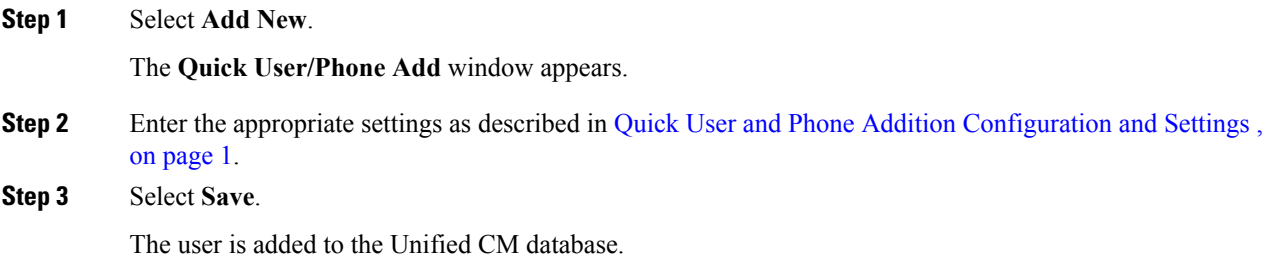

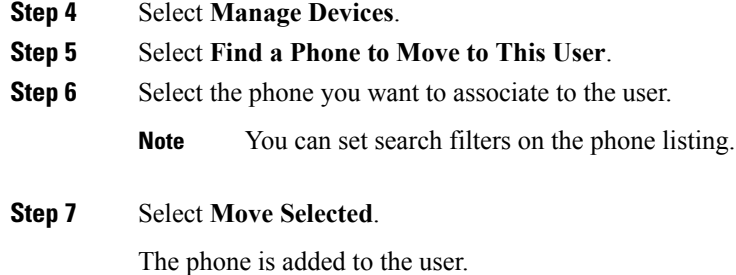

## <span id="page-4-0"></span>**Move Device to a User**

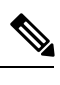

Note Be aware that when a device is moved to the user, that device is disassociated from the previous user.

#### **Procedure**

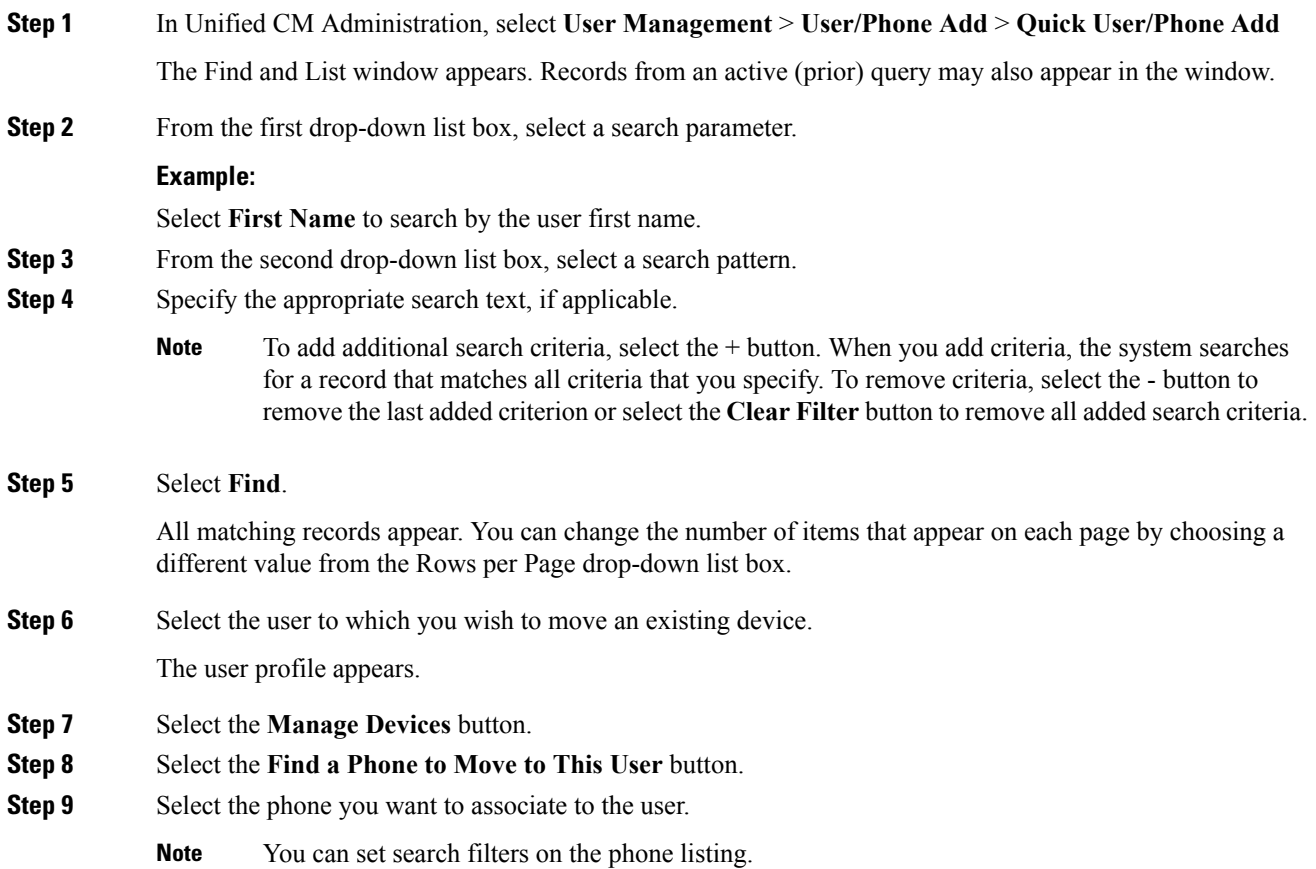

**Step 10** Select **Move Selected**.

The phone is added to the user profile.